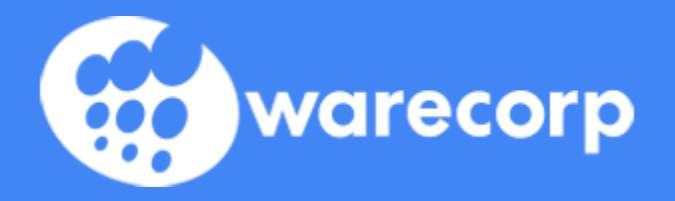

# Odoo Onboarding

Time Tracking

# Time Tracking

**MANDATORY - Time tracking must be entered daily and needs to be finalized by the end of your workday Friday.**

There are multiple ways to do this in Odoo:

- 1. Project Module
- 2. Timesheet Module

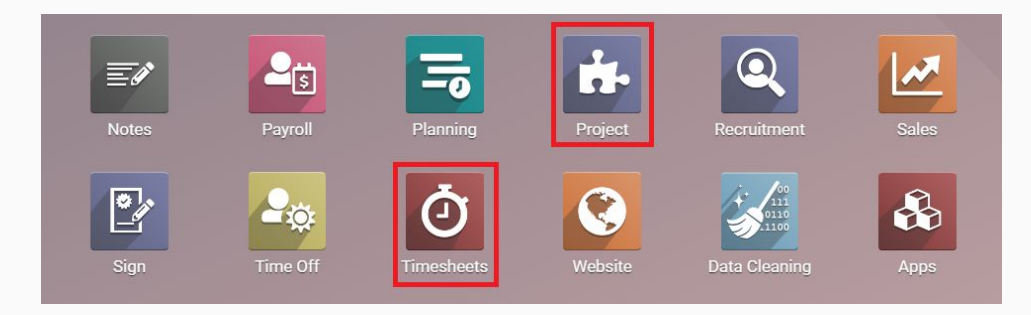

#### Time Tracking - Project Module

- 1. Set the projects you are interested in as Favorites by clicking the star next to the project title
- 2. Under Filters select "My Favorites"
- 3. Click Favorites to save the current search and set as the default view

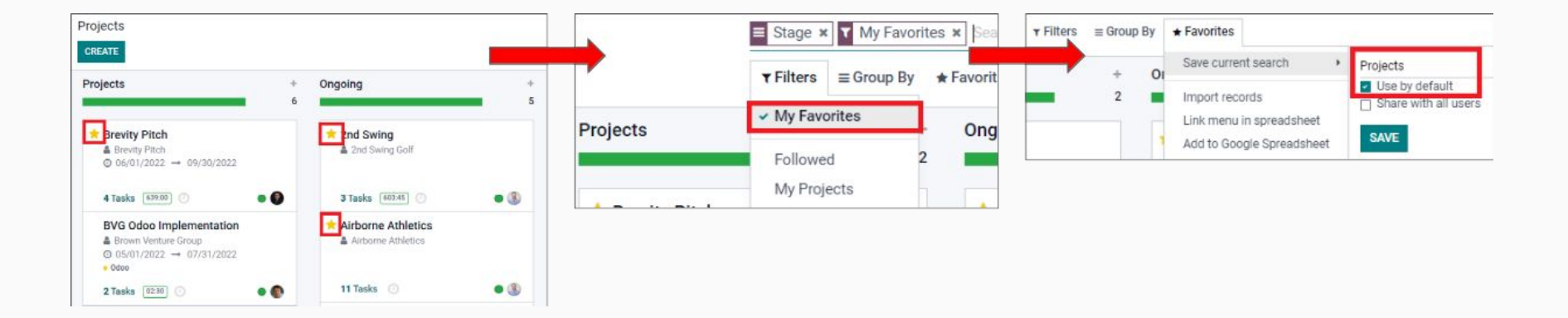

## Time Tracking - Project Module

- 1. Select the Project
- 2. Select the specific Task
- 3. Click the "Timesheets" tab
- 4. Click "Add a line" to enter time
- 5. Enter Date, Name, Sales Order Item, Hours Spent, and **Description**

Date  $\sim$ 

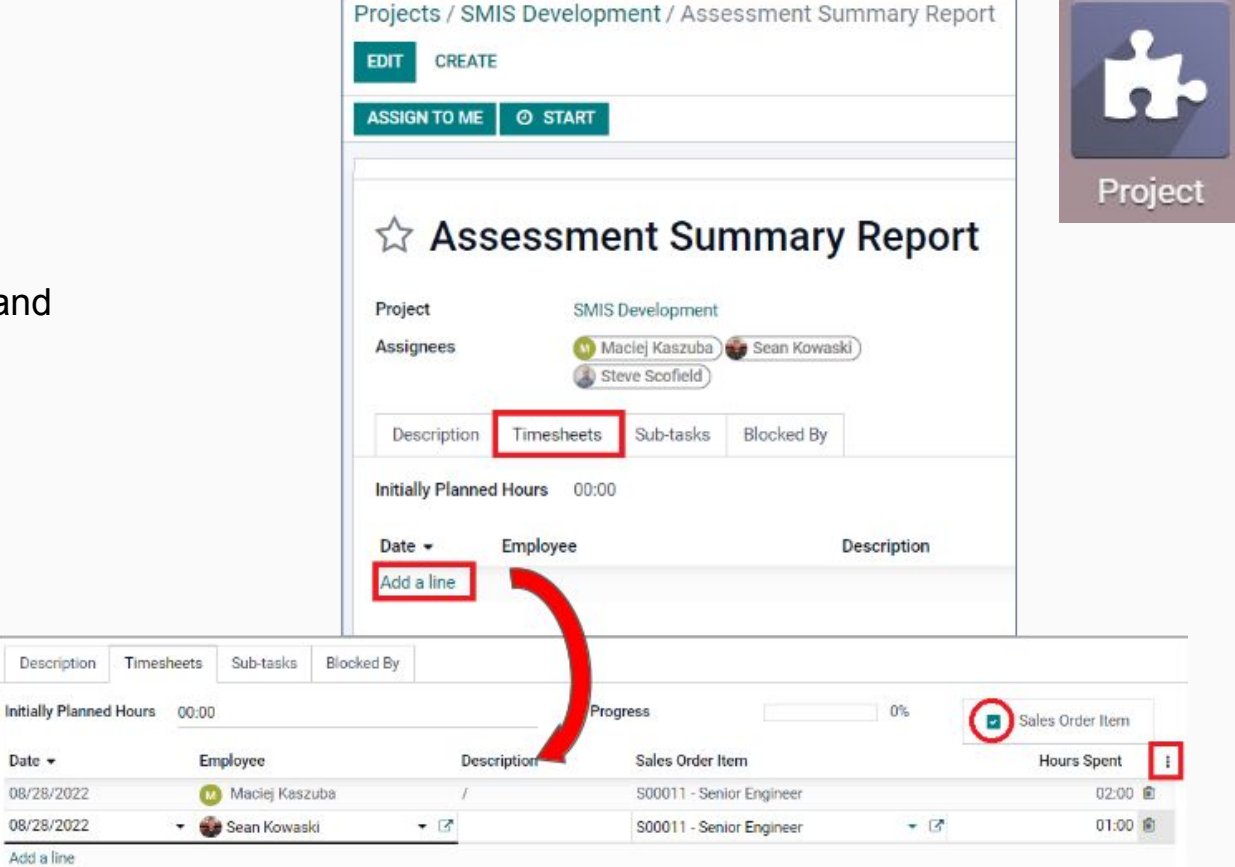

## Time Tracking - Timesheets

After time has been entered for a Task it will show up in the Timesheets view for easier access.

- 1. Toggle between Week or Month view to fill in timesheet
- 2. Click "Add a line" to enter a new task

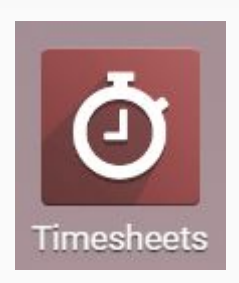

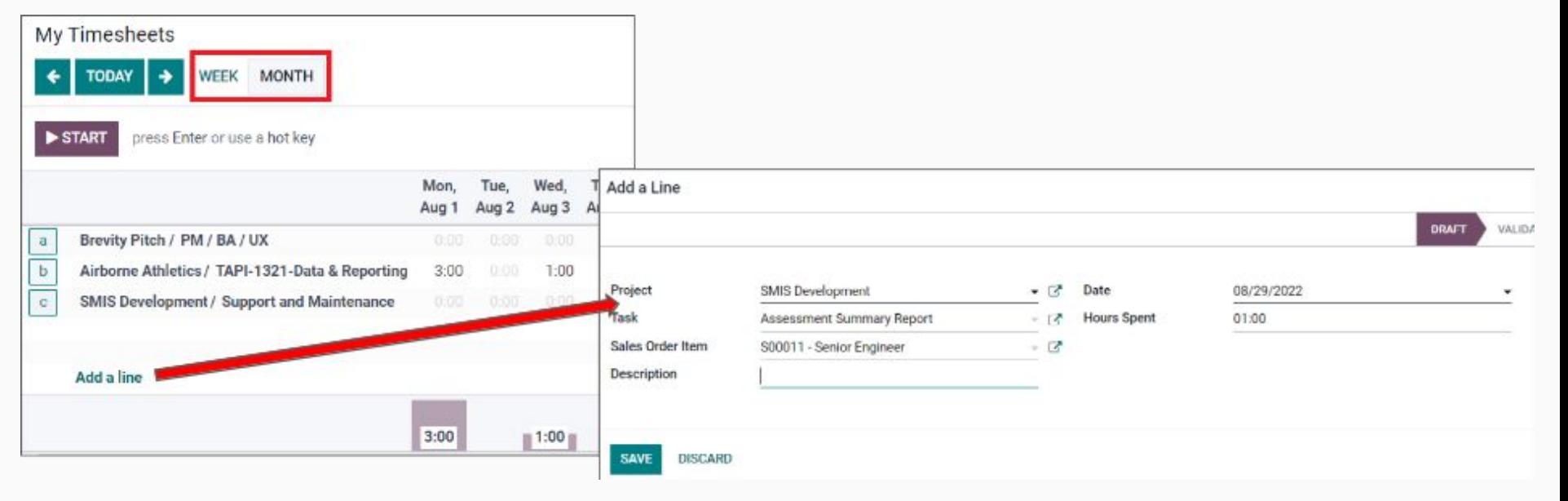

**IMPORTANT** - Descriptions must be entered for every time card entry. If you use the timesheet grid, you must click the item to add your Jira ticket or additional detail.

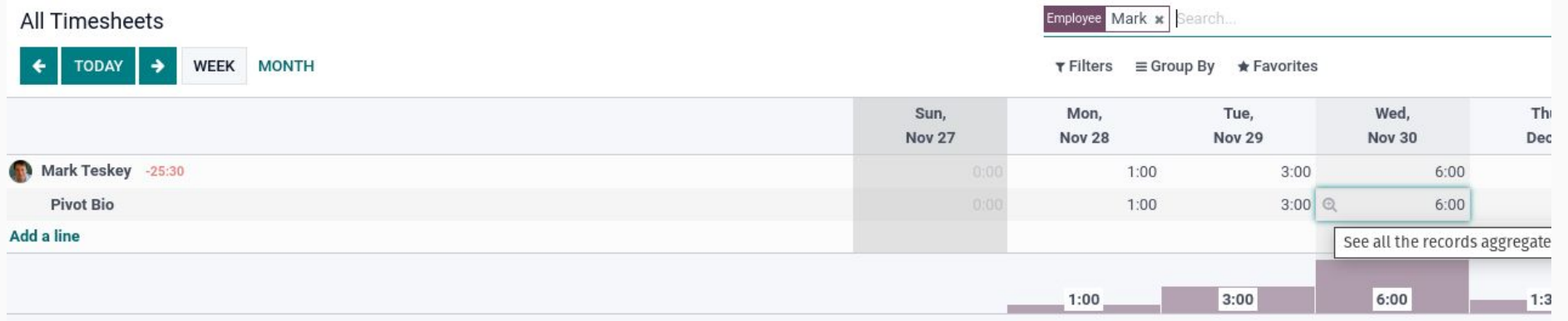

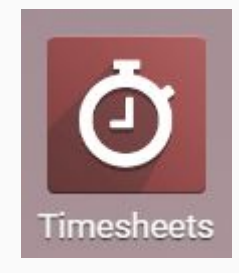

**IMPORTANT** - Descriptions must be entered for every time card entry. If you use the timesheet grid, you must click the item to add your Jira ticket or additional detail.

If you just leave it, it defaults to "Timecard Adjustment"

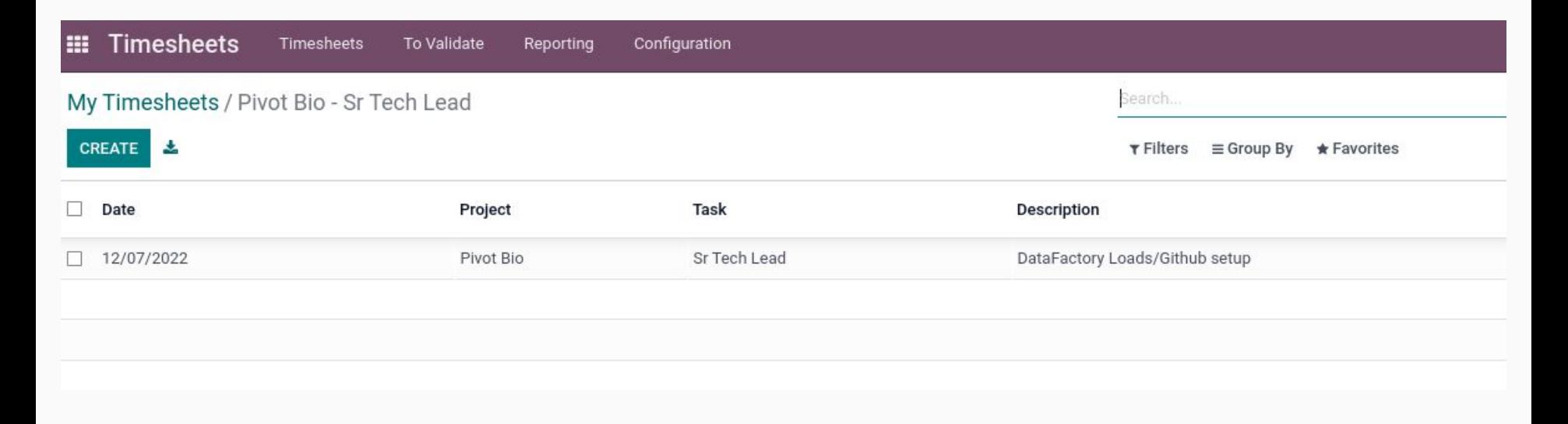

**Timesheets** 

The "Awesome Timesheet" app is available on both iOS and Android. It makes timesheet entry very simple

To login after downloading: 1) Click "Synchronize" in the menu 2) Click "Login"

The website is: Erp.warecorp.com

The database is: Warecorp-odoo-main-3622775

The userid & PW is your normal Odoo login

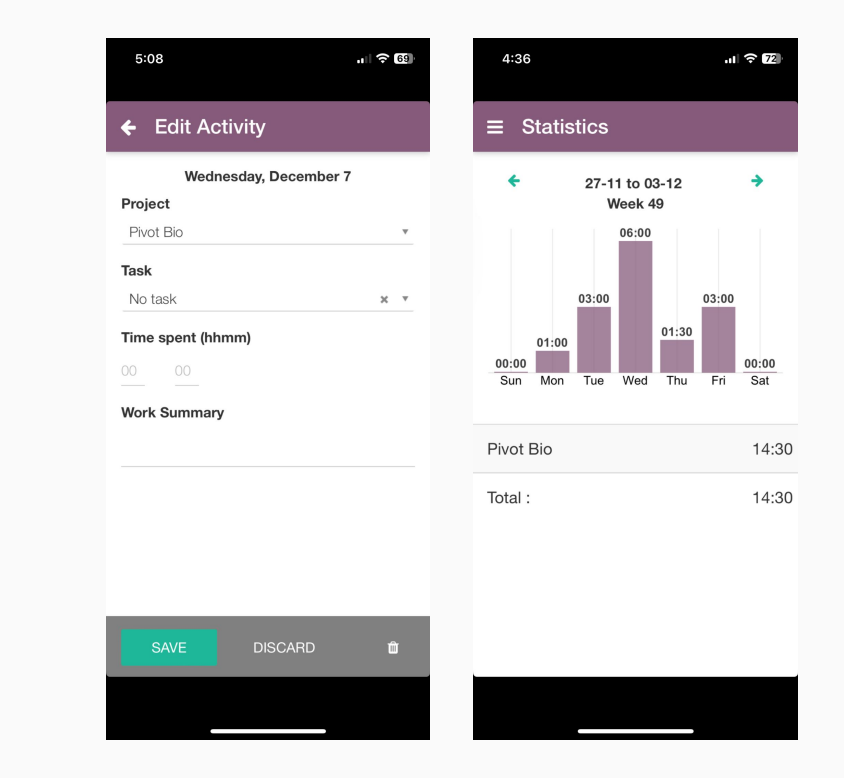

IMPORTANT - Your project will NOT show up in either "My Projects" or in Awesome Timesheets unless you have them starred as favorite AND you are listed as a contributor on at least one task in that project.

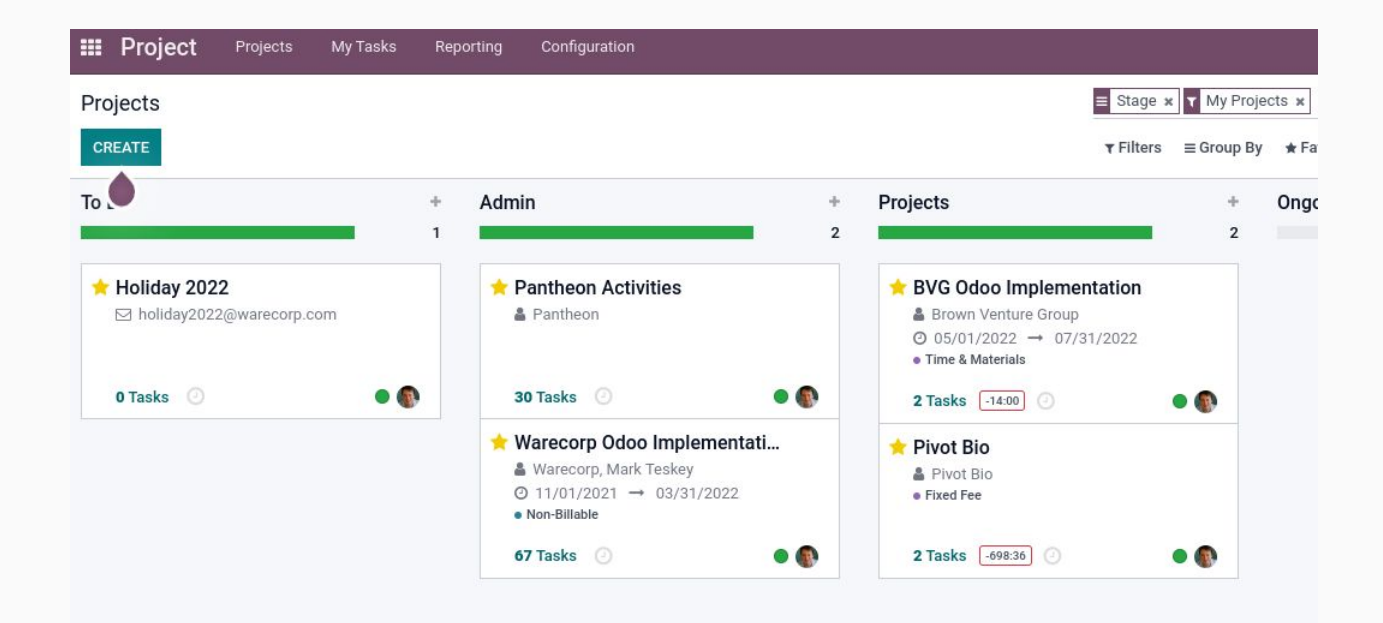

Main Points to remember:

- 1) Time tracking must be done daily and finalized by the end of the week
- 2) Descriptions for each line item must be added
- 3) A Sales Order line item must be selected and ask your PM if you don't know the correct one